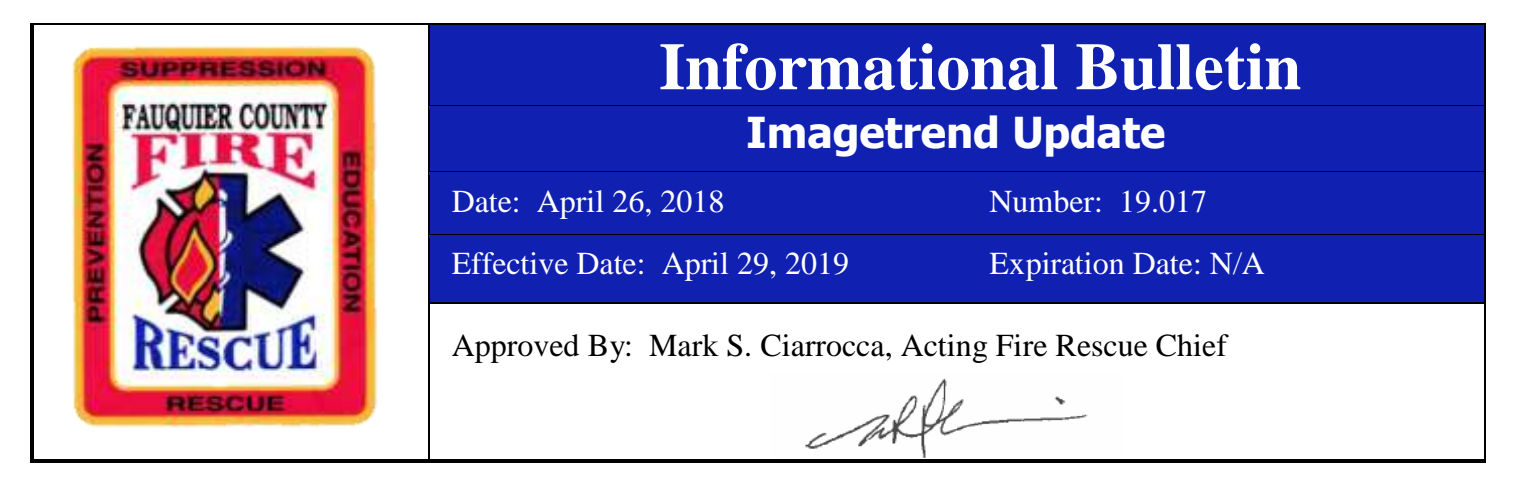

Please see the following update regarding EMS and Fire Reporting.

## **EMS**

With the initiation of the automated CQI program at the beginning of 2019, the quality of PCR documentation that is reviewed has significantly improved. However, there are still a few key areas that seem to require attention:

- 1. Social Security Numbers: Obtain and document the actual number. If that cannot be obtained, Intermedix would prefer the use of all "0"s. If that is the case, a reason needs to be included in the narrative as to why it wasn't obtained, similar to obtaining signatures.
- 2. Specific Procedures: Look for and use the most appropriate procedures. There have been new ones added to aid in the central supply documentation. By not using them, the system cannot identify the products to be replaced. Example: if Celox is used, 'Wound Care – Bleeding Control' would not be appropriate, as there is a 'Wound Care – Hemostatic Gauze (Celox)' procedure. Similar specific procedures exist for the Pelvic Binder, etc. Be sure to become familiar with all procedures and use the most accurate procedure to document the care provided. If there are procedures that need to be added, please email the ImageTrend group so they can be reviewed.
- 3. Medevac Patients: If the ambulance moves, they are 'Treated and Transported' and the address of the LZ needs to be entered. If the helicopter crew is able to walk to the unit where it sits, the answer is 'Treated and Transferred Care' and 'Other EMS Responder – Aviation'. The destination is always 'Non-Hospital', unless the patient is physically transported to the trauma center by your unit.
- 4. PCR's without patient signatures:
	- a. 'Mental Status Impaired' even when the narrative states the patient was A&Ox3, 4, etc.
	- b. 'No access to obtain signature' even when the time at the hospital is documented as 15-20 plus minutes, clearly allowing enough time to obtain the patient's signature.
	- c. Flight Crew and obtaining signatures on patients transported by Medevac. These events can be very busy and chaotic, but it only takes a few seconds to pull up the signature page and have it waiting when they arrive.

One thing to remember: even if the comments received are positive, click 'DONE' at the bottom of the CQI screen to send the completed report.

## **FIRE**

One issue in the last few months concerns the exposure tab on the fire report component of the EMS PCR. This option must read zero. A validity rule has been created to keep this from turning red and keep it at zero.

If there are any questions, please do not hesitate to call the ImageTrend Team. As a reminder the email is [Imagetrend@fauquiercounty.gov.](mailto:Imagetrend@fauquiercounty.gov) If you have a specific question:

EMS – Capt. Smith Fire - Lt. Saunders System –Tech. II Bankston

Questions regarding this bulletin should be directed to Battalion Chief RJ Arft.